# SUPERMICRO®  $R$

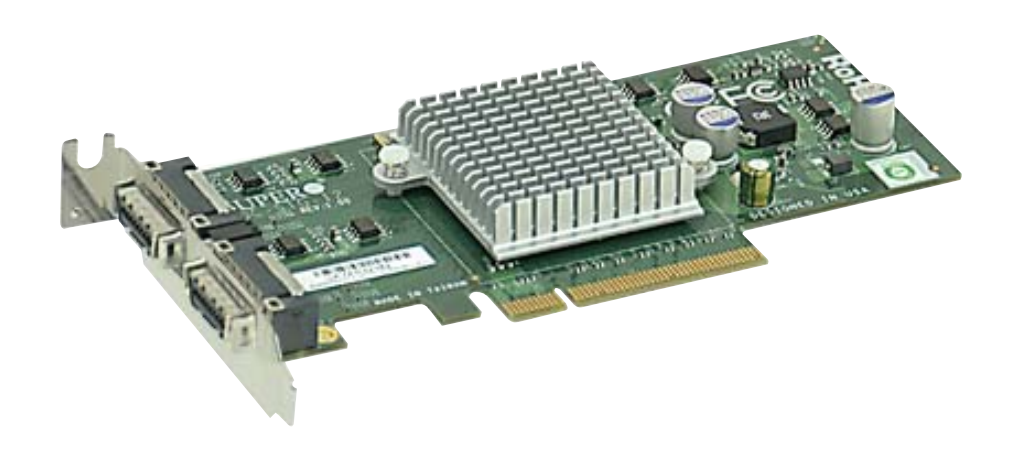

# **AOC-STG-I2**

## **USER'S GUIDE**

Rev. 1.0

The information in this User's Manual has been carefully reviewed and is believed to be accurate. The vendor assumes no responsibility for any inaccuracies that may be contained in this document, makes no commitment to update or to keep current the information in this manual, or to notify any person or organization of the updates. **Please Note: For the most up-to-date version of this manual, please see our web site at www.supermicro.com.**

Super Micro Computer, Inc. ("Supermicro") reserves the right to make changes to the product described in this manual at any time and without notice. This product, including software, if any, and documentation may not, in whole or in part, be copied, photocopied, reproduced, translated or reduced to any medium or machine without prior written consent.

IN NO EVENT WILL SUPERMICRO BE LIABLE FOR DIRECT, INDIRECT, SPECIAL, INCIDENTAL, SPECULATIVE OR CONSEQUENTIAL DAMAGES ARISING FROM THE USE OR INABILITY TO USE THIS PRODUCT OR DOCUMENTATION, EVEN IF ADVISED OF THE POSSIBILITY OF SUCH DAMAGES. IN PARTICULAR, SUPERMICRO SHALL NOT HAVE LIABILITY FOR ANY HARDWARE, SOFTWARE, OR DATA STORED OR USED WITH THE PRODUCT, INCLUDING THE COSTS OF REPAIRING, REPLACING, INTEGRATING, INSTALLING OR RECOVERING SUCH HARDWARE, SOFTWARE, OR DATA.

 Any disputes arising between manufacturer and customer shall be governed by the laws of Santa Clara County in the State of California, USA. The State of California, County of Santa Clara shall be the exclusive venue for the resolution of any such disputes. Super Micro's total liability for all claims will not exceed the price paid for the hardware product.

WARNING: Handling of lead solder materials used in this product may expose you to lead, a chemical known to the State of California to cause birth defects and other reproductive harm.

Manual Revision 1.0

Release Date: December 7, 2007

Unless you request and receive written permission from SUPER MICRO COMPUTER, you may not copy or otherwise reproduce/distribute any part of this document.

Information in this document is subject to change without notice. Other products and companies referred to herein are trademarks or registered trademarks of their respective companies or mark holders.

Copyright © 2007 by SUPER MICRO COMPUTER INC. All rights reserved. **Printed in the United States of America**

# **Table of Contents**

#### **Introduction**

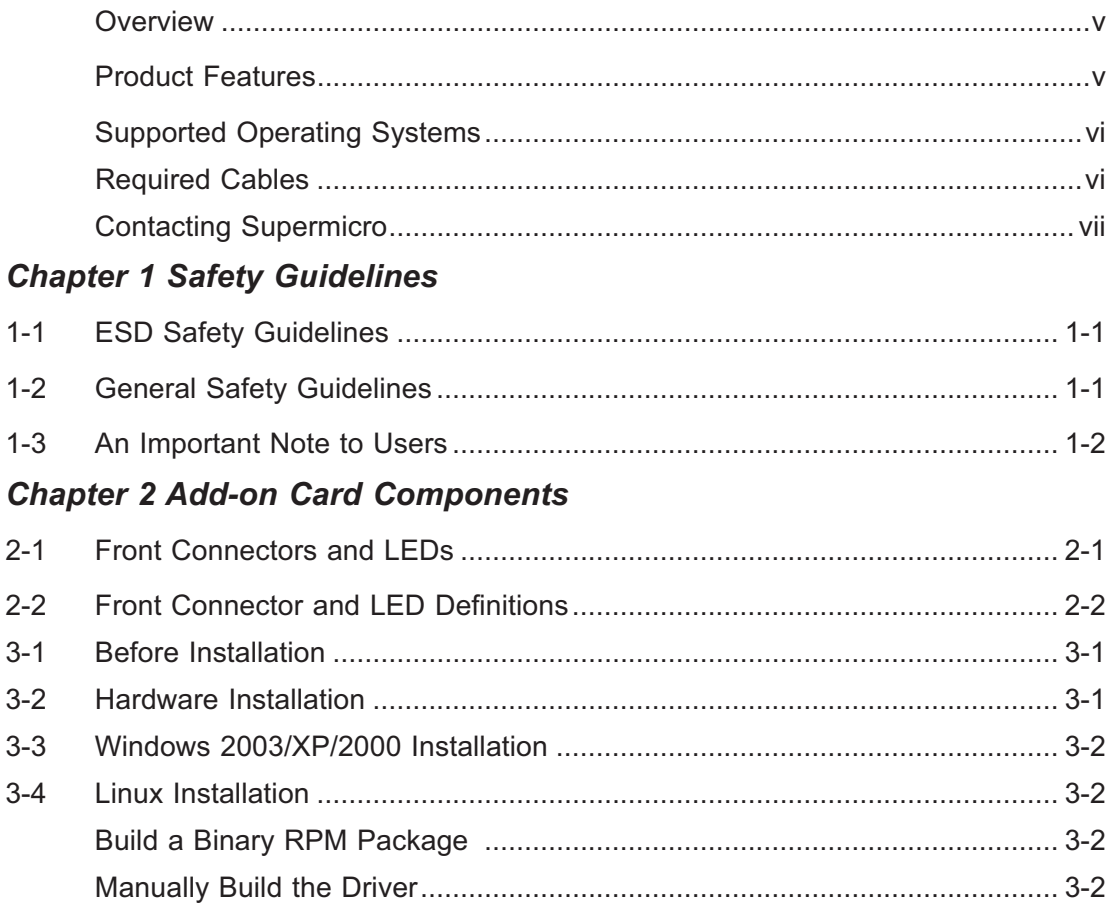

### **Notes**

۳

## **Introduction**

#### **Overview**

This manual is written for system integrators, PC technicians and knowledgeable PC users who intend to integrate Supermicro's AOC-STG-I2 Add-on Card.

#### **Product Features**

The AOC-STG-I2 offers the following features:

- High-performing, PCI-E 10Gb Ethernet connection ideally suited for demanding enterprise applications.
- Dual-port Intel<sup>®</sup> 82598EB with two CX4 connectors.
- CX4-to-Optical module/cable (optional). •
- PCI-E x8 to maximize performance (PCI-E Gen 2 compatible).
- Intel I/O Acceleration Technology (I/O AT) for improved CPU utilization.
- x16 Virtual Machine Device queues (VMDq) for virtualized environment. •
- Direct Cache Access (DCA) to eliminate cache misses and reduce CPU load. •
- Tx/Rx, IP, TCP, and UDP checksum offloading (IPv4, IPv6) capabilities to increase throughput and lower processor utilization
- Simple Network Management Protocol (SNMP) and Remote Network Monitoring (RMON) statistic counters.
- iSCSI boot.
- Preboot eXecution Environment (PXE) support.
- Energy-efficient design (maximum 6.5W).
- RoHS Compliant 6/6.

## **Supported Operating Systems**

The AOC-STG-I2 supports the following Operating Systems (OS):

- Windows 2000/Windows XP/Windows 2003 •
- Linux
- VMWare ESX Server

### **Required Cables**

The AOC-STG-I2 requires the following cables:

- CX4 copper-based cable. Maximum length 15 meters. •
- InfiniBand 4x DDR cable (converts CX4 to optical). Maximum length 100 meters.

# **Contacting Supermicro**

### **Headquarters**

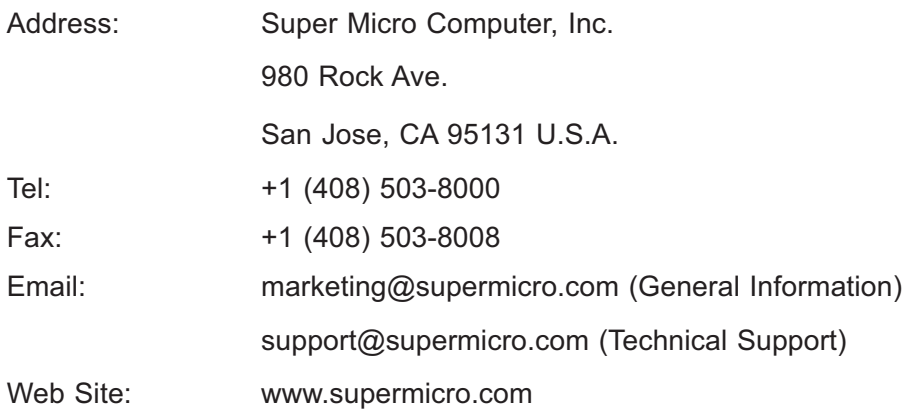

## **Europe**

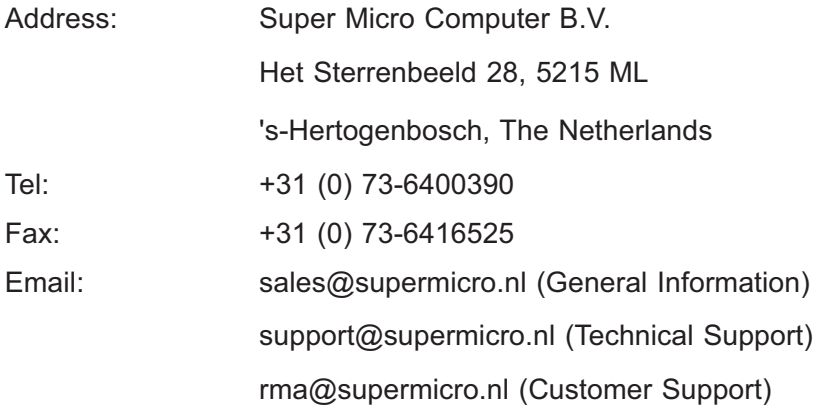

#### **Asia-Pacific**

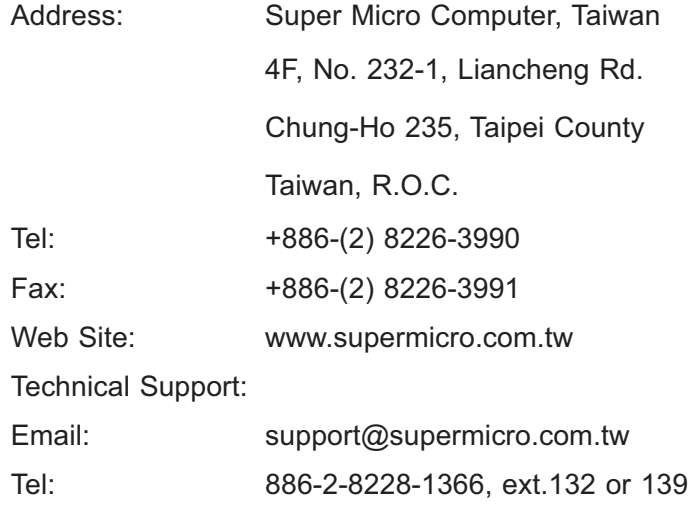

## **Chapter 1**

## **Safety Guidelines**

To avoid personal injury and property damage, carefully follow all the safety steps listed below when accessing your system or handling the components.

## **1-1 ESD Safety Guidelines**

*Electric Static Discharge (ESD) can damage electronic com ponents. To prevent damage to your system, it is important to handle it very carefully. The following measures*  are generally sufficient to protect your equipment from ESD.

- Use a grounded wrist strap designed to prevent static discharge. •
- Touch a grounded metal object before removing a component from the antistatic bag.
- Handle the add-on card by its edges only; do not touch its components, periph-• eral chips, memory modules or gold contacts.
- When handling chips or modules, avoid touching their pins. •
- Put the card and peripherals back into their antistatic bags when not in use.

#### **1-2 General Safety Guidelines**

- Always disconnect power cables before installing or removing any components from the computer.
- Disconnect the power cable before installing or removing any cables from the system.
- Make sure that the add-on card is securely and properly installed on the motherboard to prevent damage to the system due to power shortage.

### **1-3 An Important Note to Users**

All images and layouts shown in this user's guide are based upon the latest PCB •Revision available at the time of publishing. The card you have received may or may not look exactly the same as the graphics shown in this manual.

## **Chapter 2**

## **Add-on Card Components**

#### **2-1 Front Connectors and LEDs**

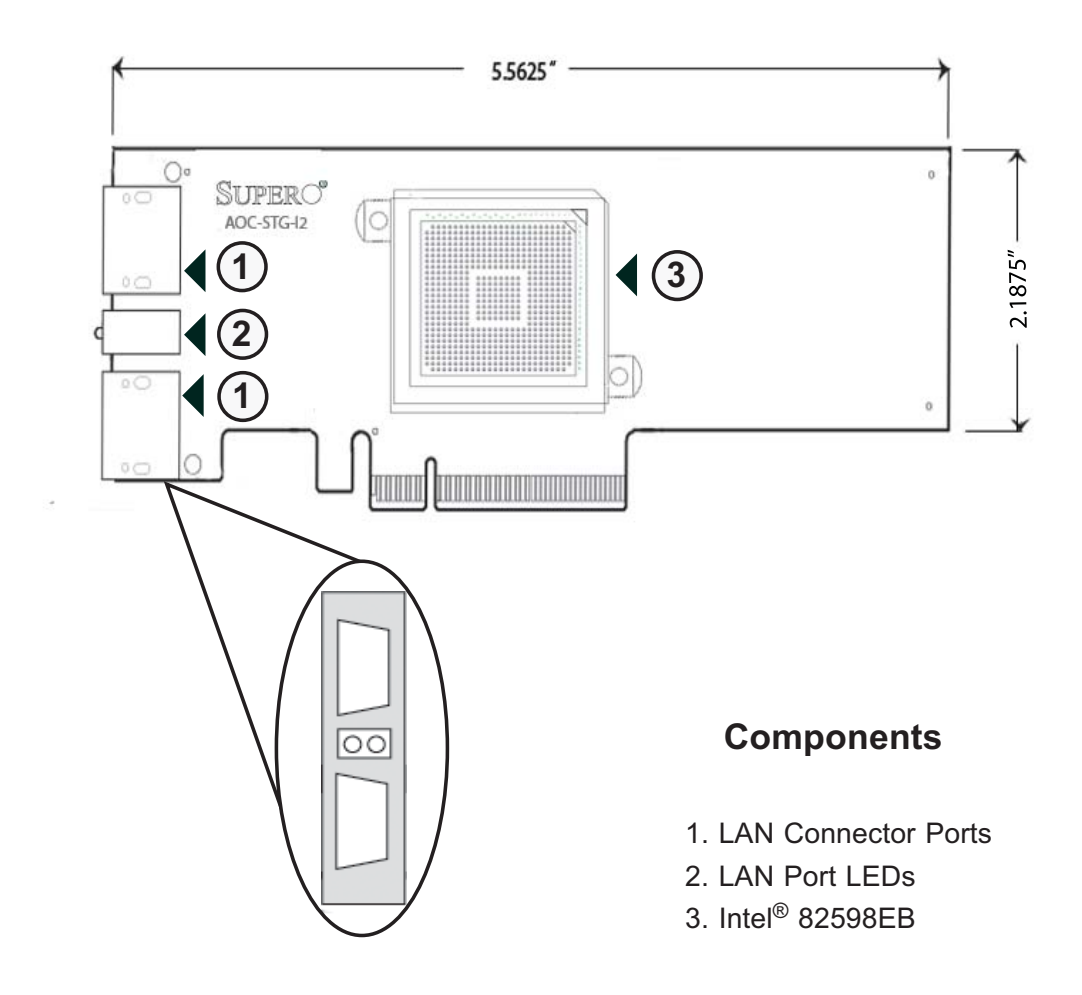

#### **2-2 Front Connector and LED Definitions**

#### **1. LAN ports**

LAN ports allow the Add-on card to connect a maximum of two network cables (CX4 connectors). Each LAN port provides up to 10 gigabits per second connection speed and require CX4 copper-based cables for maximum throughput.

The ports are designated Port 1 and Port 2.

#### **2. LAN Port LEDs**

Each LAN port has a corresponding bi-level, dual-color LED which indicates connection, activity, and connection speed (in Giga-bits/second). Review the table below for LEDs definitions.

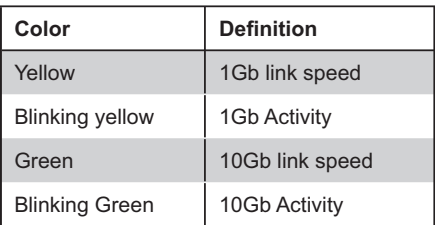

# **Chapter 3**

# **Installation**

#### **3-1 Before Installation**

Before installation, do the following

- 1. Power down the system.
- 2. Remove the power cord from the wall socket.
- Use industry standard anti-static equipment (i.e. gloves or wrist strap) and/or 3. an environment that prevents accidental electrostatic discharge.
- Familiarize yourself with the server, motherboard, and/or chassis documenta-4. tion.
- 5. Confirm that your Operating System includes the latest updates and hotfixes.

#### **3-2 Hardware Installation**

To install the add-on card, do the following:

- 1. Remove the server cover and, if necessary, set aside any screws for later use.
- 2. Remove the add-on card slot cover. If the case requires a screw, place the screw aside for later use.
- Position the add-on card in the slot directly over the connector and gently 3. push down on both sides of the card until it slides into the PCI connector.
- 4. Secure the add-on card to the chassis. If required, use the screw that you previously removed.
- Attach any necessary internal and external cables to the add-on card (see 5. page v for required cables).
- 6. Replace the chassis cover.
- 7. Plug the power cord into the wall socket and power up the system.

#### **3-3 Windows 2003/XP/2000 Installation**

Use the following instructions to install the drivers to a supported Windows Operating Systems. (For the latest systems, see page v.)

- 1. Run the Installation CD and when prompted click **Install Drivers and Software**.
- Check **I accept the terms in the license agreement**. 2.
- Click **Next**. 3.
- Choose the appropriate Driver. 4.
- Click **Next**. 5.
- 6. Click **Install**.

#### **3-4 Linux Installation**

To install the driver to a Linux system do the following:

#### **Build a Binary RPM Package**

- 1. Run 'rpmbuild -tb <filename.tar.gz>'
- 2. Replace  $\leq$  filename.tar.gz> with the specific filename of the driver.

**NOTE:** For the build to work properly, the currently running kernel MUST match the version and configuration of the installed kernel sources. If you have just recompiled the kernel reboot the system now.

#### **Manually Build the Driver**

1. Move the base driver tar file to the directory of your choice. For example,

/home/username/ixgbe

or

/usr/local/src/ixgbe.

2. Untar/unzip archive:

tar zxf ixgbe-x.x.x.tar.gz

3. Change to the driver src directory:

cd ixgbe-x.x.x/src/

4. Compile the driver module:

make install

The binary will be installed as:

```
/lib/modules/[KERNEL_VERSION]/kernel/drivers/net/ixgbe/
ixgbe.[k]o
```
The install locations listed above are the default locations. They might not be correct for certain Linux distributions. For more information, see the Idistrib.txt file included in the driver tar.

**NOTE:** IXGBE NO LRO is a compile time flag. The user can enable it at compile time to remove support for LRO from the driver. The flag is used by adding  $\text{CFLAGS}$ EXTRA=-"DIXGBE NO LRO" to the make file when it's being compiled.

make CFLAGS\_EXTRA="-DIXGBE\_NO\_LRO" install

5. Load the module:

For kernel 2.6.x, use the modprobe command:

modprobe ixgbe <parameter>=<value>

For 2.6 kernels, the insmod command can be used if the full path to the driver module is specified. For example:

```
insmod /lib/modules/<KERNEL VERSION>/kernel/drivers/net/ixg-
be/ixgbe.ko
```
In addition when using 2.6 based kernels make sure that older ixgbe drivers are removed from the kernel, before loading the new module. To do this, use:

rmmod ixgbe; modprobe ixgbe

6. Assign an IP address to the interface by entering the following, where x is the interface number:

ifconfig ethx <IP\_address> netmask <netmask>

7. Verify that the interface works. Enter the following, where <IP\_address> is the IP address for another machine on the same subnet as the interface that is being tested:

ping <IP address>